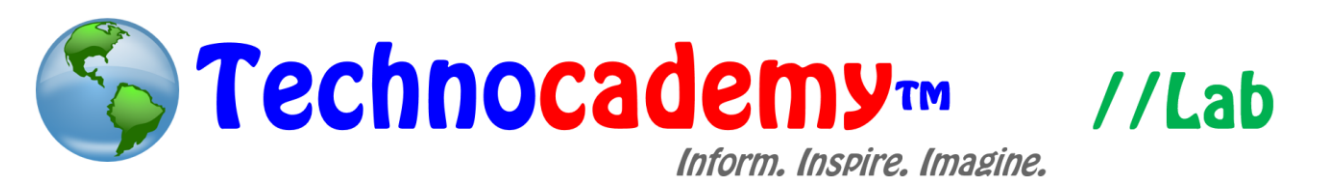

## **Calls and Voicemail**

Want to answer calls or listen to your voicemail? You can easily do so by following these simple steps.

1. To answer calls:

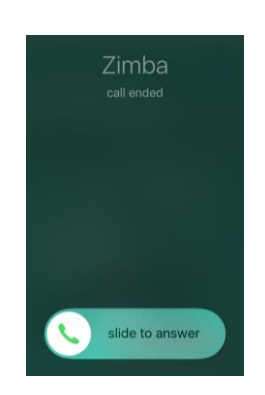

- a. Typically, you can answer calls by sliding the green phone icon to the right.
- b. Sometimes, another type of screen may appear:

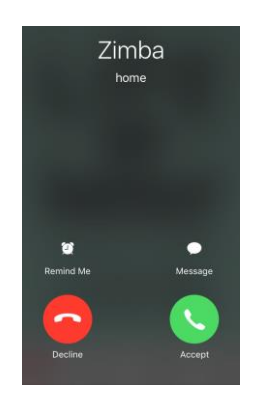

- i. Accept calls by selecting the green icon.
- ii. If you are unable to take the call, select the red icon. Or, you can select the message icon to send an automatic message from a list of options.

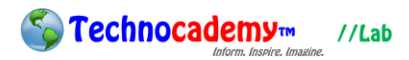

- 2. To make calls:
	- a. Open the Phone app located on the lower left corner of the screen.
	- b. Select "Keypad" to dial the number of the person you would like to call.

Then, select the green call button.

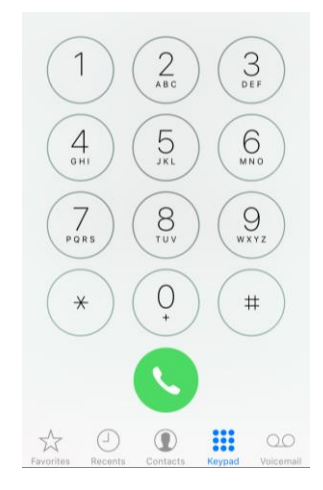

c. You can mute your side of the call, view your keypad, put your call on

speakerphone, add another call, switch to FaceTime, and view contacts.

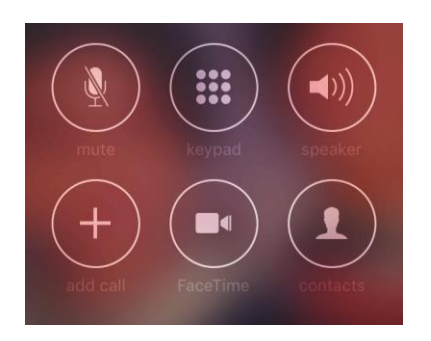

- 3. To view contacts:
	- a. Open the Phone app located on the lower left corner of the screen.
	- b. Select "Contacts."

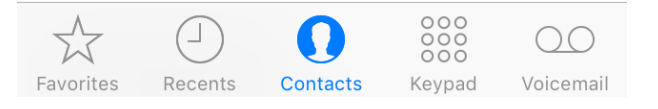

- c. View your own number at the top of your contacts list.
- d. Select the appropriate contact to view his/her details.

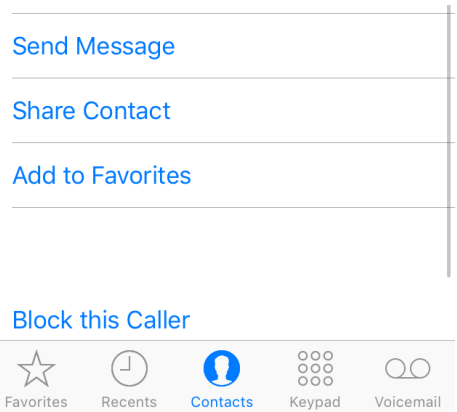

- i. You can send a message, share contact information with another person via message, add to favorites, or block the caller.
- ii. To call this contact, select  $\Diamond$  located across the number. To send a message, select  $\Omega$  also located across the number. To FaceTime, select  $\Box$ <sup>q</sup>.
- iii. Edit contact details located on the upper right corner.
- e. Add new contacts by selecting "+" located on the upper right corner. Fill in the appropriate information and select "Done" to save your new contact.
- 4. To listen to your voicemail:
	- a. Open the Phone app located on the lower left corner of the screen.
	- b. Select "Voicemail."
	- c. Choose the appropriate message you would like to listen to by clicking the appropriate bar.

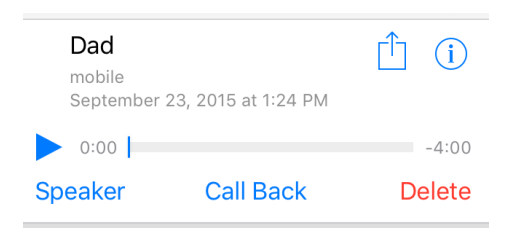

i. Select the play button to listen to the message.

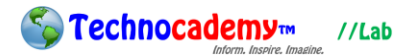

iii. Also, you can send the message via text message or email by selecting  $\mathbb{\hat{D}}$ .

**Phone: (470) 222-5194**

**Email: [content@technocademy.org](mailto:technocademy@gmail.com)**

**Website: [www.technocademy.org](http://www.technocademy.org/)**